## $VueTechn_{\tiny \textcircled{\tiny R}}$ **Sync Strainer** multi-sync monitor adapter

The Sync Strainer allows the use of many multi-sync monitors with the Commodore Amiga while in genlock mode. The Sync Strainer automatically switches between the various scan modes, requiring no attention from the user.

The Sync Strainer insures that the synchronizing signals from the Amiga meet the requirements of a multi-sync monitor. The multi-sync monitor must be able of scanning at a 15.7kHz H rate. The Sync Strainer always buffers the H- and V-sync signals replacing the original Commodore-supplied adapter. The Sync Strainer acts as a simple buffer for H- and V-sync when the Amiga puts out 15.7kHz and 31.4kHz H scan rate as when using Workbench. When the Sync Strainer senses a gen-lock condition, as when NewTek's Video Toaster is started, the Sync Strainer creates new H- and V-sync's from composite sync.

If the Amiga is in a high scan rate mode (31.4kHz), Toaster will not be able to start up. This is not a problem with the Sync Strainer. The user should first switch back to the "NTSC Hi-Res" mode from the "Prefs" icon. Should you attempt to start Toaster while the Amiga is not in an NTSC-compatible mode, performing a warm boot will guarantee that the Amiga does come up in a proper scan mode.

With mode promotion turned on, the Amiga will automatically try to use a "better" display mode, such as DblNTSC. If the DblNTSC driver is in the devs drawer, then AmigaDOS will automatically run it, preventing the Toaster from booting on the first try. Unless mode promotion is turned off, you will need to either remove that driver from the drawer or do a warm boot after the first attempt at a Toaster boot.

After exiting Toaster, the gen-lock is still active. If the user then attempts to switch into a high scan rate mode (31.4kHz), the monitor will lose lock. This is due to H- and V-sync still being in gen-lock mode (7.8kHz) and composite sync scanning at 15.7kHz. There are no simple means by which to create the necessary 31.4kHz scan rate sync signals. This is not a problem with the Sync Strainer. You will need to kill power and reboot.

The Sync Strainer is available in both 9-pin "D" and high density 15-pin "D" versions. VGA adapters or cables may be used to convert between the 9- and 15-pin versions.

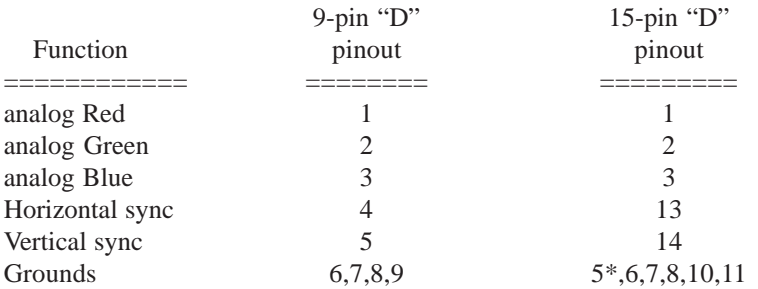

\_\_\_\_\_\_\_\_\_\_\_\_\_\_\_\_\_\_\_\_\_\_\_\_\_\_\_\_\_\_\_\_\_\_\_\_\_\_\_\_\_\_\_\_\_\_\_\_\_\_\_\_\_\_\_\_\_\_\_\_\_\_\_\_\_\_\_\_\_\_\_\_\_\_\_\_\_\_\_\_\_\_\_\_

Thank you for purchasing a VueTech product.

## *VueTech*

main office: 530 477 2905 PO Box 2617

fax: 530 272 1528 Grass Valley CA 95945 tech service: 831 372 6192 web site: www.vuetech.com 8/98

*Amiga Hardware World Everything about Amiga hardware... ~*

*http://amiga.resource.cx*